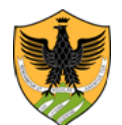

Area Uffici Didattica Segreteria Studenti Area Medica

> Repertorio n. 878/2021 Prot. n. 96400 del 6/08/2021 Anno 2021 Tit. V cl. 2 fasc. 3

### **IL RETTORE**

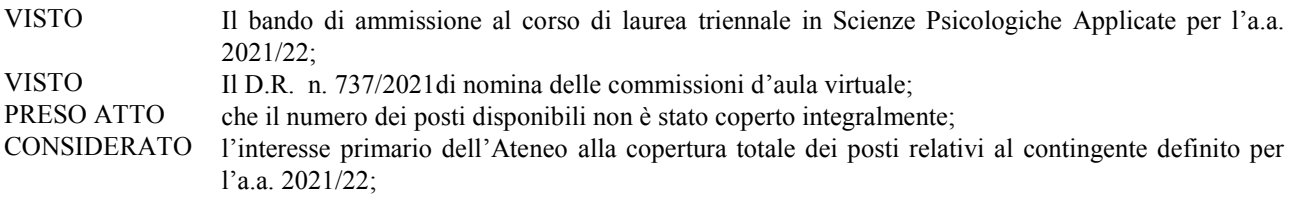

### **DECRETA**

### **1. Riapertura dei termini di ammissione**

Sono riaperti i termini per la copertura di n. 174 posti residui relativi al primo anno del Corso di laurea triennale in Scienze Psicologiche Applicate (classe L-24)

### **2. Requisiti per l'ammissione**

- 1. Per essere ammessi al corso di laurea in Scienze Psicologiche Applicate occorre essere in possesso di un diploma di scuola secondaria di secondo grado o di altro titolo di studio conseguito all'estero, riconosciuto idoneo.
- 2. Per immatricolarsi è obbligatorio aver sostenuto un test **non selettivo** organizzato in collaborazione con il Consorzio CISIA.
- 3. Il test potrà essere sostenuto da CASA e consentirà di accertare le conoscenze di base relativamente a: Comprensione del testo, Ragionamento numerico, Ragionamento verbale, Biologia, Matematica di base. Una ulteriore sezione valuterà la conoscenza della lingua inglese. Potranno essere immatricolati gli studenti che otterranno un punteggio complessivo pari o superiore a 0 (zero).
- 4. Ai candidati che nella prova di ammissione abbiano riportato meno di 5 punti complessivi nelle sezioni di Ragionamento numerico e di Matematica di base verrà assegnato un debito formativo, che darà luogo ad obblighi formativi aggiuntivi (OFA).
- 5. Per le modalità di recupero del debito formativo si rinvia a quanto stabilito dal Regolamento del corso di studi per l'a.a. 2021/2022.

Al test partecipano i candidati comunitari, i candidati non comunitari di cui all'art. 26 della L. n. 189/2002 e i candidati internazionali.

Il test CISIA deve essere sostenuto anche dai candidati che intendano chiedere il riconoscimento di crediti conseguiti in precedenti carriere universitarie in quanto laureati/rinunciatari/decaduti e dagli studenti iscritti ad altro corso di laurea di questo o altro Ateneo, che intendano chiedere il trasferimento/passaggio, con eventuale riconoscimento di esami già sostenuti.

La prova che ha solo valore di valutazione delle competenze in entrata, sarà svolta anche nel caso di un numero di domande inferiore ai posti disponibili.

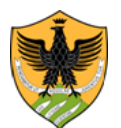

Area Uffici Didattica Segreteria Studenti Area Medica

#### **3. Fasi del procedimento da seguire**

- a) ISCRIZIONE AL TEST CISIA **dalle ore 8,00 del 18/08/2021 alle ore 18,00 del 30/08/2021**
- b) PARTECIPAZIONE AL TEST CISIA in modaliltà @CASA il giorno **9/09/2021**
- c) PRENOTAZIONE DEL POSTO ai fini della successiva immatricolazione. Vale l'ordine della prenotazione on line (**procedura attiva dalle ore 8,00 del 14/09/2021 alle ore 18 del 15/09/2021)**.
- d) IMMATRICOLAZIONE effettiva degli aventi diritto **dalle ore 8,00 del 17/09/21 fino alle ore 18 del 30/09/2021**

#### **Di seguito la descrizione analitica delle 4 fasi.**

### **a) ISCRIZIONE AL TEST CISIA**

I candidati devono presentare la richiesta di partecipazione al test CISIA AREA DI PSICOLOGIA

### inderogabilmente **dalle ore 8,00 del 18 agosto 2021** *e fino* **alle ore 18:00 (GMT+2) del 30 agosto 2021** esclusivamente in modalità on-line attraverso il sito web di Ateneo [www.univaq.it](http://www.univaq.it/)

Per l'iscrizione al concorso i candidati devono:

- 1. accedere all'indirizzo web [http://segreteriavirtuale.univaq.it](http://segreteriavirtuale.univaq.it/)
- 2. se nuovo utente effettuare la registrazione; si ottengono le credenziali (*username e password*) per accedere attraverso la funzione "*Login*" alla pagina iniziale. Dal menù selezionare *"TEST DI VALUTAZIONE"* ed inserire i dati richiesti
- 3. se utente già registrato utilizzare le credenziali (*username e password*) già possedute per accedere attraverso la funzione "*Login*" alla pagina iniziale. Dal menù selezionare *"*TEST DI VALUTAZIONE*"* ed inserire i dati richiesti. Nel caso di problemi per l'accesso alla segreteria virtuale, contattare prontamente il servizio tecnico alla casella di posta elettronica *[servizi.online@univaq.it](mailto:servizi.online@univaq.it)*
- 4. effettuare il versamento del contributo di partecipazione alla prova di **€. 35.00 esclusivamente** con il sistema di pagamento **PagoPA**, entro e non oltre la data di scadenza prevista. Le informazioni sulla modalità di pagamento con PagoPa sono consultabili al seguente link: Studenti - [Pagamenti elettronici PagoPA \(univaq.it\)](https://www.univaq.it/section.php?id=1933)

### **b) PARTECIPAZIONE AL TEST CISIA**

La partecipazione al test di psicologia CISIA erogato in modalità @CASA è prevista il giorno **9/09/2021**. Circa un giorno prima, CISIA inoltrerà a tutti i candidati una mail contenente le indicazioni da seguire per la partecipazione al test.

E' disponibile un esempio di prova nell'apposita area del sito: [https://allenamento.cisiaonline.it/utenti\\_esterni/login\\_studente.php](https://allenamento.cisiaonline.it/utenti_esterni/login_studente.php)

La struttura standard del test è la seguente (maggiori informazioni e il syllabus di riferimento saranno disponibili sul sito CISIA [\(https://www.cisiaonline.it/\)](https://www.cisiaonline.it/):

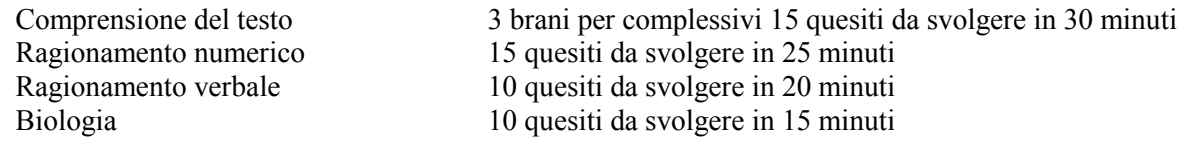

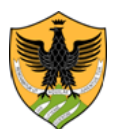

Area Uffici Didattica Segreteria Studenti Area Medica

Matematica di base 10 quesiti da svolgere in 20 minuti

Ogni quesito proposto all'interno del TEST di PSICOLOGIA è a risposta multipla e presenta 5 possibili risposte, di cui una sola è corretta.

Ad ogni prova è aggiunta una sezione per la valutazione della conoscenza della lingua inglese composta da 30 quesiti da svolgere in 15 minuti.

La durata complessiva della prova (comprensiva della sezione di inglese) è di 125 minuti.

I tempi assegnati per ciascuna sezione sono prescrittivi e il candidato, al termine del tempo assegnato a ciascuna sezione, dovrà passare a quella successiva. È possibile passare alla sezione successiva anche senza utilizzare tutto il tempo assegnato. Il risultato di ogni sezione del test di psicologia, ad esclusione della sezione di Lingua Inglese, è determinato dal numero di risposte esatte, sbagliate e non date che determinano un punteggio assoluto, derivante da 1 punto per ogni risposta corretta, 0 punti per ogni risposta non data ed una penalizzazione di 0,25 punti per ogni risposta errata. Per la sezione di Lingua Inglese non è prevista penalizzazione per le risposte sbagliate e il punteggio è determinato dall'assegnazione di 1 punto per le risposte esatte e da 0 punti per le risposte sbagliate e non date.

Per svolgere il TEST DI PSICOLOGIA nella modalità @CASA tutti i partecipanti devono garantire la disponibilità delle dotazioni di seguito elencate:

- una rete dati stabile con la quale accedere a Internet;
- un computer fisso o portatile collegato alla rete elettrica e a internet;
- sul computer fisso o portatile utilizzato per eseguire il test scaricare, se richiesto, l'applicativo SEB.
- uno smartphone o tablet (da qui in avanti dispositivo mobile) che sia:
	- o iOS 8.0 o versioni successive, Android 5.0 o versioni successive, Windows 10 mobile (verificare nelle informazioni di sistema del dispositivo mobile);
	- o Collegato alla rete elettrica, connesso a Internet e dotato di videocamera digitale;

Sul dispositivo mobile deve obbligatoriamente essere installata l'applicazione per dispositivi mobili (ZOOM), che consente la videoconferenza e l'accesso all'aula virtuale. Sarà lo strumento di riconoscimento e controllo utilizzato dalla commissione dell'aula virtuale;

- tenere a portata di mano un documento di riconoscimento in corso di validità;
- fogli completamente bianchi per gli appunti e una penna;
- la possibilità di utilizzare un ambiente (studio, cucina, camera da letto, etc) del domicilio che abbia un'unica porta d'accesso, che sia silenziosa, priva di altre persone e correttamente illuminata nella quale allestire uno spazio con gli elementi sopraelencati;

Il candidato inoltre dovrà obbligatoriamente:

- Caricare documento di riconoscimento in corso di validità, seguendo la procedura indicata nella mail che ricevono in automatico entro una settimana prima all'indirizzo mail indicato in fase di iscrizione;
- predisporre la stanza ed effettuare le prove sia sul computer che sul dispositivo mobile secondo le istruzioni che riceverà da CISIA successivamente all'iscrizione al TEST DI PSICOLOGIA erogato nella modalità @CASA;
- predisporre le giuste dotazioni in tempo utile per lo svolgimento del TEST DI PSICOLOGIA erogato nella modalità @CASA;
- assicurarsi che la connessione del computer e del dispositivo mobile siano sempre disponibili durante l'erogazione del Test nella modalità @CASA prendendo in considerazione che i dati medi scambiati tramite computer saranno dell'ordine dei 50MB e quelli scambiati con dispositivo mobile dell'ordine di 1GB;

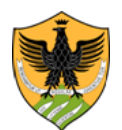

Area Uffici Didattica Segreteria Studenti Area Medica

 Lo studente si impegna a scaricare sul computer e sul dispositivo mobile tutti gli applicativi necessari per sostenere il test, contenuti in questo documento e/o indicati da CISIA successivamente all'iscrizione al TEST di PSICOLOGIA erogato nella modalità @CASA.

Al fine di garantire l'adeguata informazione agli studenti da parte delle sedi il CISIA si impegna a trasmettere tempestivamente eventuale ulteriore materiale informativo.

Affinché il TEST di PSICOLOGIA erogato nella modalità @CASA possa essere considerato valido è necessario che il candidato rimanga sempre connesso, sia con il computer che con il dispositivo mobile durante tutto lo svolgimento della prova. Le conseguenze di eventuali brevi disconnessioni saranno gestite dai Commissari d'Aula Virtuale, che decideranno in merito all'accaduto.

Durante lo svolgimento del TEST di PSICOLOGIA non è possibile utilizzare alcun tipo di dispositivo elettronico o accessori collegati, come per esempio cuffie, auricolari, microfoni, etc.

### **c) PRENOTAZIONE DEL POSTO**

Coloro che hanno partecipato al test CISIA e hanno ottenuto una valutazione pari o superiore a zero, dovranno procedere con tempestività alla prenotazione del posto **dalle ore 8,00 del 14/09/2021 e fino alle ore 18,00 del 15/09/2021.**

Solo i primi 174 prenotati potranno provvedere alla successiva immatricolazione on line.

Il candidato per prenotarsi deve seguire le seguenti indicazioni:

- 1. accedere all'indirizzo web [http://segreteriavirtuale.univaq.it](http://segreteriavirtuale.univaq.it/)
- 2. Occorre utilizzare le credenziali (*username e password*) già possedute per accedere attraverso la funzione "*Login*" alla pagina iniziale. Dal menù selezionare *"*PROVE DI SELEZIONE AD ACCESSO PROGRAMMATO*"* ed inserire i dati richiesti.

Nel caso di problemi per l'accesso alla segreteria virtuale, contattare prontamente il servizio tecnico alla casella di posta elettronica *[servizi.online@univaq.it](mailto:servizi.online@univaq.it)*

All'atto della prenotazione on line del posto, ad ogni candidato verrà attribuita in automatico ed in ordine progressivo una pre-matricola dal numero 1 a seguire, indicativa della propria posizione.

Il giorno successivo alla chiusura delle prenotazioni, vale a dire *il 16 settembre 2021*, verrà pubblicato sul sito di Ateneo all'indirizzo <https://www.univaq.it/section.php?id=1670&idcorso=1357> un avviso contenente l'elenco di coloro che potranno procedere all'immatricolazione on line perché rientranti tra i primi 174 prenotati.

### **d) IMMATRICOLAZIONE**

I prenotati entro il limite massimo di 174 posti, potranno procedere, all'immatricolazione **dalle ore 8,00 del 17/09/2021 fino alle ore 18,00 del 30/09/2021.**

Gli interessati devono effettuare la pre immatricolazione on line sul sito internet di Ateneo, all'indirizzo [https://segreteriavirtuale.univaq.it.](https://segreteriavirtuale.univaq.it/), utilizzando un qualunque pc con accesso ad Internet e le credenziali (username e password) già generate.

La procedura di pre-immatricolazione on line richiede che lo studente effettui la scansione ed il caricamento obbligatorio dei seguenti documenti, avendo estrema attenzione alle caratteristiche di formato richieste:

a) foto dello studente, rigorosamente nel formato tessera previsto per i documenti d'identità (la fotografia digitale occorre che abbia le seguenti caratteristiche: dimensioni 40mm x 35 mm, risoluzione 300 dpi, formati jpg, jpeg, bmp, pjpeg, png) [\(https://www.poliziadistato.it/statics/10/fotografia\\_passaporto\\_web.pdf](https://www.poliziadistato.it/statics/10/fotografia_passaporto_web.pdf) );

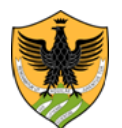

Area Uffici Didattica Segreteria Studenti Area Medica

b) documento d'identità valido dello studente in un unico file FRONTE e RETRO (formato pdf o, in alternativa, jpg, jpeg, bmp, pjpeg, png);

**L'immatricolazione on line si perfeziona SOLO con il pagamento della tassa d' iscrizione di € 156** da effettuarsi esclusivamente tramite la modalità di pagamento pagoPA contestualmente alla preimmatricolazione o comunque entro e non oltre il termine di scadenza previsto.

La segreteria provvederà dopo tale data alla ricognizione delle immatricolazioni e ad annullare quelle non perfezionate con il versamento della prima rata.

La matricola sarà inviata con un sistema automatizzato all'indirizzo di posta elettronica dello studente, entro qualche giorno dalla data del versamento, senza necessità, da parte dello studente, di spedire nulla.

Nel caso di studenti già laureati, trasferiti da altri Atenei o da altri corsi di studi di questa Università, rinunciatari, decaduti ovvero studenti internazionali, studenti con titolo di maturità conseguito all'estero, studenti con carriere universitarie estere, la procedura d'immatricolazione deve essere integrata con l'acquisizione da parte della Segreteria studenti della seguente documentazione.

- a) la domanda di riconoscimento crediti<http://www.univaq.it/section.php?id=680> nel caso si richieda il riconoscimento di precedenti carriere universitarie.
- b) solo per studenti che si trasferiscono da altri Atenei italiani o che effettuano il passaggio da un altro corso di laurea di questa Università, occorre la domanda di proseguimento studi <https://www.univaq.it/section.php?id=680>

Prima però la domanda di trasferimento o passaggio deve essere consegnata presso la Segreteria studenti di provenienza.

Coloro che effettuano un passaggio di corso all'interno di questo Ateneo non devono procedere ad una nuova immatricolazione in quanto conservano la vecchia matricola, ma devono preventivamente rinnovare l'iscrizione al precedente corso di laurea ed inoltrare alla Segreteria studenti, tramite pec all'indirizzo [protocollo@pec.univaq.it](mailto:protocollo@pec.univaq.it) la domanda di proseguimento studi al fine di rendere palese la propria volontà d'iscrizione al corso di laurea prescelto. Solo seguendo tale procedura sarà possibile bloccare il posto a seguito di passaggio interno.

Ai fini di una tempestiva definizione dell'anno di iscrizione e del riconoscimento dei crediti pregressi, gli studenti trasferiti o che hanno effettuato un passaggio interno, dovranno fornire un'attestazione degli esami già sostenuti.

- c) *solo per gli studenti non comunitari di cui all'art. 26 della L. n. 189/2002 e per gli studenti internazionali,* è necessaria la copia del permesso di soggiorno
- d) *solo per studenti in possesso di titoli di studio conseguito all' estero*, occorre la documentazione in originale tradotta, legalizzata e con dichiarazione di valore.

Per coloro che richiedono il riconoscimento dei crediti pregressi, per i trasferiti da altre Università o per chi effettua un passaggio interno a questo Ateneo, il versamento del contributo previsto, dovrà essere effettuato esclusivamente tramite la modalità di pagamento pagoPa dopo che la segreteria studenti avrà fatturato il relativo importo.

### **4. Studenti internazionali**

Le informazioni sull'iscrizione degli studenti internazionali e sulla prova di conoscenza della lingua italiana sono consultabili accedendo al seguente link di Ateneo:

<https://www.univaq.it/section.php?id=1958>

Contestualmente all'iscrizione al test di Psicologia gli studenti internazionali dovranno inoltrare all'indirizzo di posta elettronica istituzionale della segreteria studenti [sestubio@strutture.univaq.it](mailto:sestubio@strutture.univaq.it) una mail specificando nell'oggetto il corso di laurea triennale in psicologia prescelto ed allegando la scansione della documentazione relativa al titolo di studio posseduto, in attesa della consegna di quella originale all'atto dell'immatricolazione, come evidenziato in precedenza.

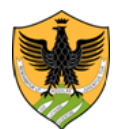

Area Uffici Didattica Segreteria Studenti Area Medica

#### **5. Candidati in situazione di handicap e candidati con diagnosi di DSA**

Il test di valutazione CISIA è organizzato tenendo conto delle singole esigenze dei candidati in condizioni di handicap e dei candidati con diagnosi di disturbi specifici di apprendimento, valutate dalla *Commissione Disabilità di Ateneo*.

**Candidati in condizione di handicap** – A norma dell'art. 16 della L. n. 104/1992, i candidati hanno diritto ad un tempo aggiuntivo non eccedente il 50% in più rispetto a quello previsto per lo svolgimento della prova. Nella domanda on line di partecipazione su [https://segreteriavirtuale.univaq.it,](https://segreteriavirtuale.univaq.it/) in corrispondenza della voce **"Ausili richiesti",** i candidati devono specificare l'ausilio necessario in relazione al proprio handicap nonché l'eventuale necessità di usufruire di tempi aggiuntivi per lo svolgimento della prova.

**Candidati con diagnosi di disturbi specifici di apprendimento (DSA)** – A norma della L. n. 170/2010, i candidati devono presentare ogni idonea certificazione medica rilasciata da non più di tre anni da strutture del Servizio Sanitario Nazionale o da strutture e specialisti accreditati presso lo stesso SSN ed è loro concesso un tempo aggiuntivo pari al 30% in più rispetto a quello previsto per lo svolgimento della prova.

Nella domanda on line di partecipazione al concorso su [https://segreteriavirtuale.univaq.it,](https://segreteriavirtuale.univaq.it/) in corrispondenza della voce **"Ausili richiesti",** i candidati devono specificare l'eventuale necessità di ausili per lo svolgimento della prova.

I candidati con disabilità o con DSA residenti in Paesi esteri, che intendano usufruire delle misure previste dal presente articolo, devono presentare (rigorosamente con le modalità ed entro i termini del presente articolo) la certificazione attestante lo stato di disabilità o di DSA rilasciata nel Paese di residenza, munita di traduzione giurata in lingua italiana o in lingua inglese. La *Commissione Disabilità di Ateneo* accerta che la documentazione straniera attesti una condizione di disabilità o di disturbo specifico dell'apprendimento riconosciuta dalla normativa italiana.

#### *Modalità e termini per la presentazione delle domande*

Sia i candidati in condizione di disabilità sia quelli con diagnosi di disturbi specifici di apprendimento (DSA) devono presentare **apposita domanda di ausili debitamente sottoscritta e corredata di ogni idonea certificazione medica.**

Tutta la documentazione pertinente può essere spedita a mezzo raccomandata A/R al seguente indirizzo: Settore cittadinanza studentesca, orientamento e placement - Piazza S. Margherita n. 2 - Palazzo Camponeschi – 67100 L'Aquila oppure trasmessa con posta certificata (da PEC a PEC) all'indirizzo [protocollo@pec.univaq.it,](mailto:protocollo@pec.univaq.it) entro il termine di scadenza previsto per le domande di partecipazione al test CISIA, vale a dire **il 30 agosto 2021**.

Per le domande spedite a mezzo raccomandata A/R vale la data di acquisizione al protocollo ufficiale di Ateneo; non fa fede il timbro postale. Le domande prodotte fuori termine non sono ammesse alla valutazione della *Commissione Disabilità di Ateneo* e non sarà possibile concedere tempi aggiuntivi e/o eventuali ausili per lo svolgimento della prova.

**6. Norme di richiamo**

Per quanto non espressamente specificato negli articoli precedenti, restano valide le informazioni di carattere generale già rese pubbliche nel bando di ammissione.

#### **7. Recapito Segreteria studenti Area medica**

Per informazioni ci si può rivolgere alla Segreteria Studenti Area Medica – Piazzale Salvatore Tommasi, 1- Coppito - L'Aquila

tel. 0862.433355 Lunedì, mercoledì, venerdì dalle 9.30 alle 12.30

indirizzo e-mail sestubio@strutture.univaq.it.

Sportello: occorre prenotare l'appuntamento inviando una mail a: **[prenotazione.psicologia@univaq.it](mailto:prenotazione.psicologia@univaq.it)**

*Firmato dal Rettore*

L'Aquila, 5/08/2021

IL RETTORE (Prof. Edoardo Alesse)

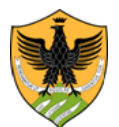

Area Uffici Didattica Segreteria Studenti Area Medica

Il presente documento è conforme all'originale depositato presso la Segreteria studenti Area Medica.